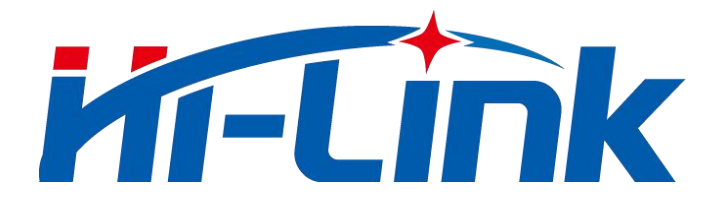

# **Shenzhen Hi-link Electronic Co.,Ltd**

# **HLK-B11**

## **Serial port -Bluetooth Transmission Module**

# **User manual**

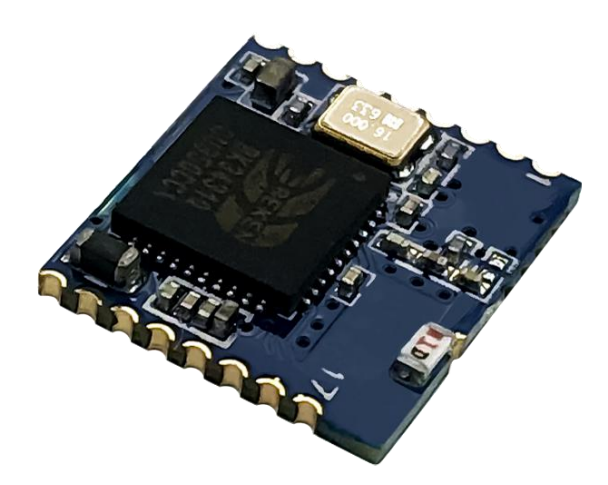

Version:V1.0 Revise Date:2020-6-15 Rights reserved@Shenzhen Hi-link Electronic Co.,Ltd

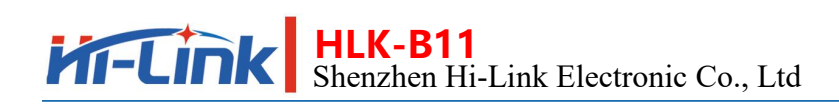

## **Contents**

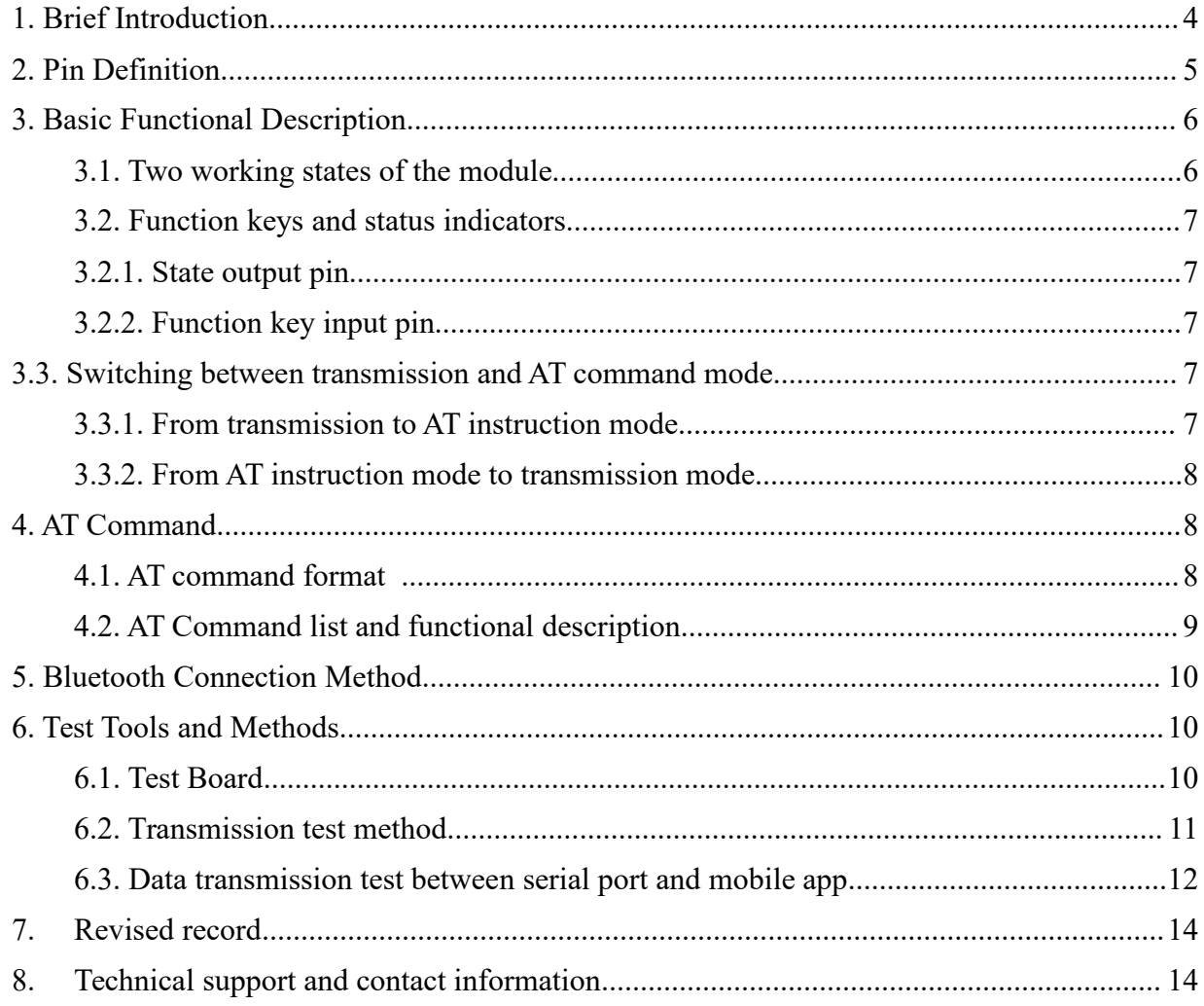

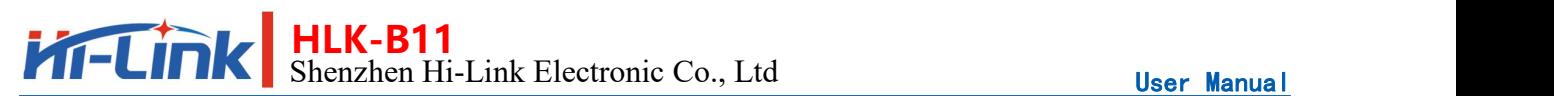

## **Icon index**

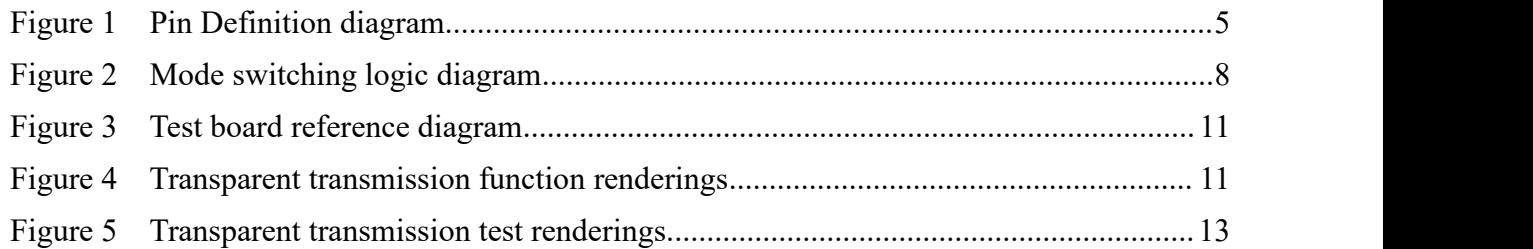

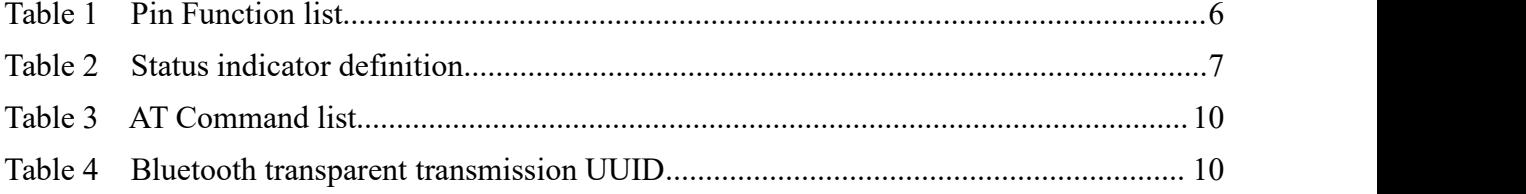

## **1. Brief Introduction**

HLK-B11 is a single-mode ble5.0 Bluetooth transparent module developed and produced by Hailing electronics. It integrates Bluetooth radio frequency chip and a small number of peripheral devices. It is embedded with 32-bit MCU with low power consumption, 500kb flash memory, 64KB SRAM and rich peripheral resources.

In accordance with Bluetooth 5.0 specification, it can be used as a Bluetooth slave device to be connected by various Bluetooth host devices

The module's serial port Bluetooth two-way transparent transmission function is very convenient to use. Users do not need to understand the complex Bluetooth protocol stack, just connect the customer's equipment or MCU's serial port to the module, and the module will automatically complete the two-way data forwarding between the serial port and Bluetooth, which is the bridge between the user's MCU serial port and Bluetooth equipment, so that users can quickly and simply use the serial port equipment. Realize Bluetooth wireless transmission function on.

It supports at command mode, and can query or set basic parameters of the module through serial at command, such as device name, serial port baud rate, etc.

Our company develops and provides rich testing tools and use documents, and provides app demo for testing, so that users can quickly start to be familiar with and apply this module. Our company can also provide flexible and rich customized development services according to the specific needs of customers.

#### **Kr-Link HLK-B11** Shenzhen Hi-Link Electronic Co., Ltd User Manual

## **2. Pin Definition**

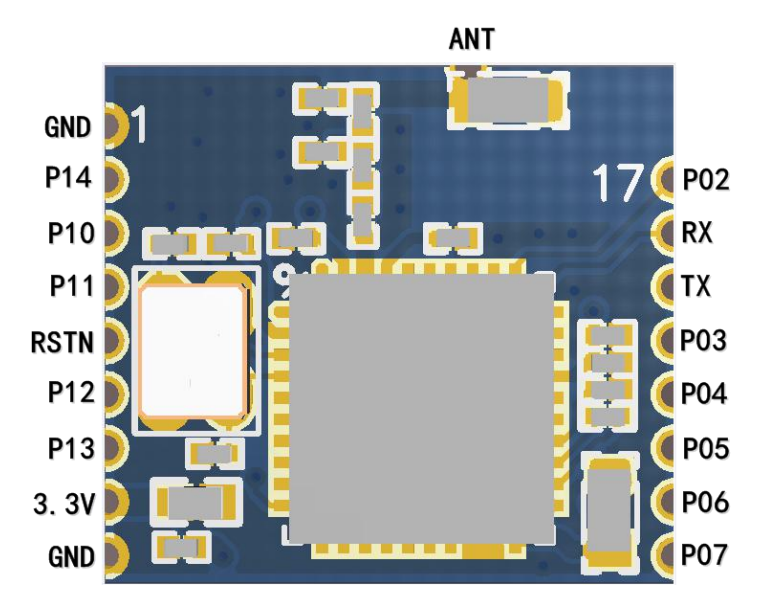

<span id="page-4-0"></span>Figure 1 Pin Definition diagram

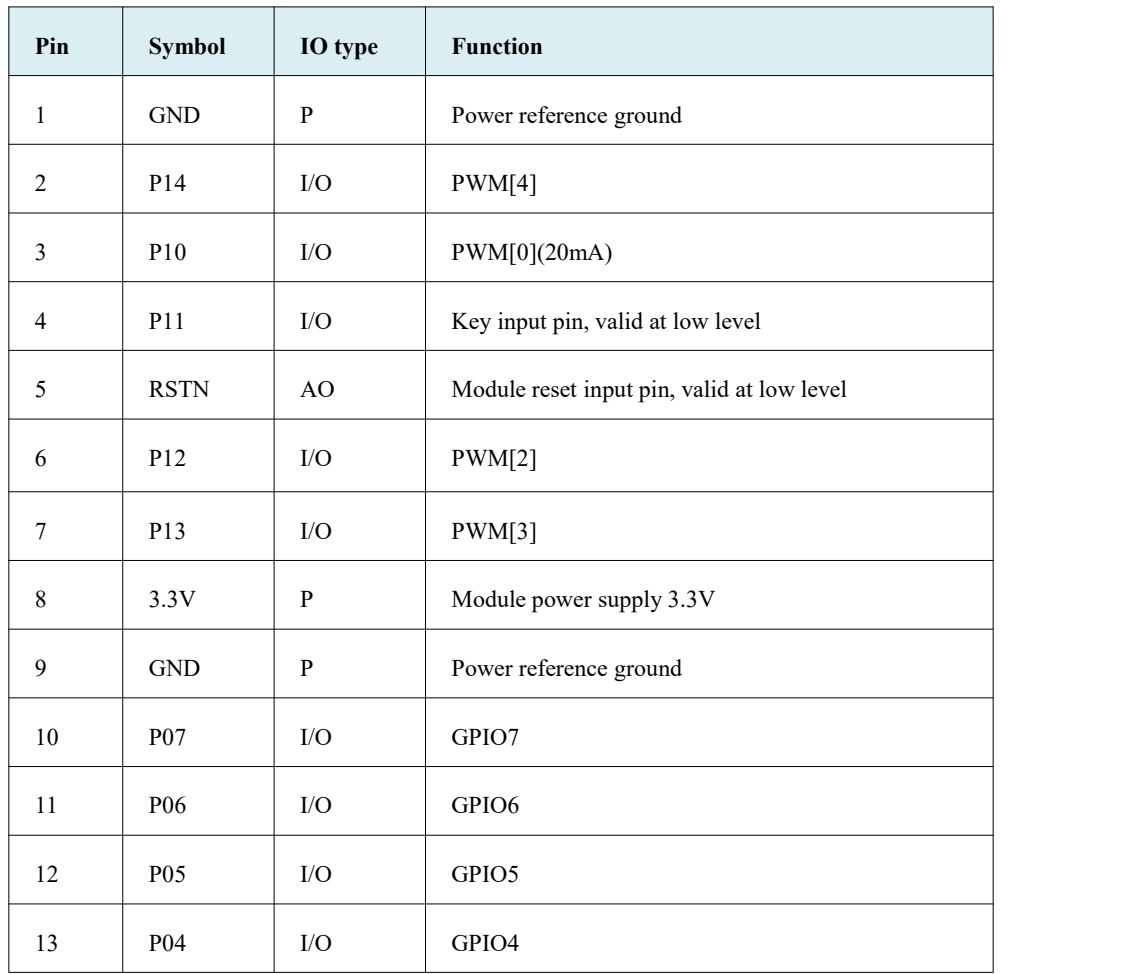

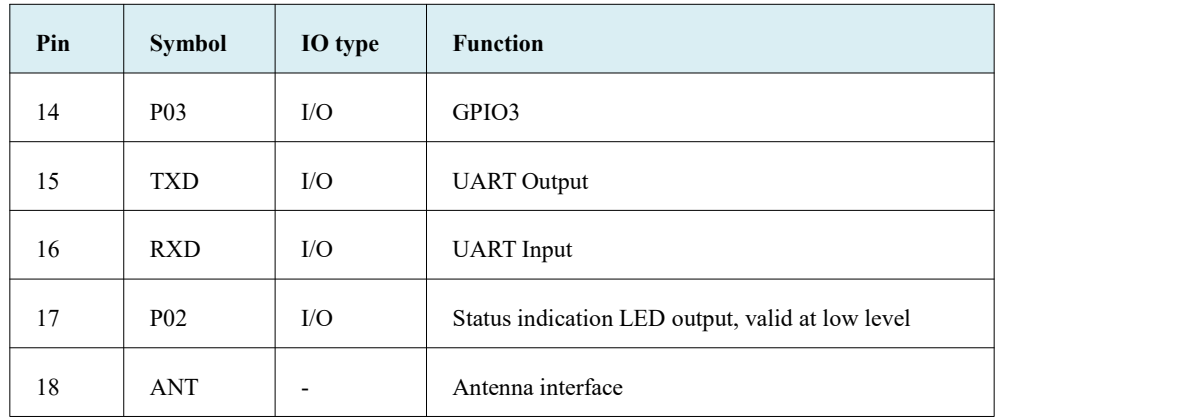

<span id="page-5-0"></span>Table 1 Pin Function list

Note:

P represents power pin,

I/O represents an input / output pin,

AO represents an analog input and output pin.

## **3. Basic Functional Description**

### 3.1. Two working states of the module

#### HLK-B11 module has two working states: **transmission mode** and **AT command mode**.

In AT command mode, the command can be sent to the module through serial port to configure the parameters of the module and query the information of the module.

In transmission mode, the module will transmit the serial port data and Bluetooth connection data in two-way.

Starting module, the default is the transmission mode; there is no affect to the Bluetooth connection state when exit transmission mode into AT mode. The serial port-Bluetooth data transmission is paused, and the data received by the serial port is processed by the current AT instruction. After the transmission is restored, the data transmission will continue.

### 3.2. Function Keys and Status Indicators

#### 3.2.1. State output pin

The 17th foot of the module P02 is output pin for state LED, When this pin is connected to the LED cathode, the current working status of the module can be displayed through the light and off status of the LED. The LED display status is defined as follows:

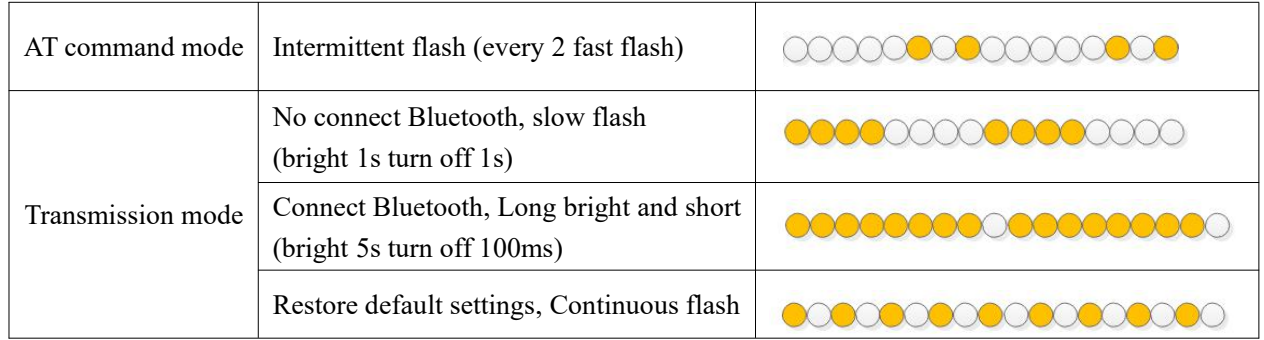

<span id="page-6-1"></span>Table 2 Status indicator definition

#### 3.2.2. Function key input pin

Module 4 pin P11 for function key input pin. that is ES/Del pin, a key can be connected between this pin and

GND,The functions corresponding to different operation of the key are as follows:

**Short press** (50ms  $\sim$  1s) the module will exit transmission mode. , switch to AT command mode;

**Long** press (More than 6s), release the button when the status LED starts flashing, the module will restore

the default settings, and automatically restart.

## 3.3. Switching Between Transmission and AT Command Mode

#### 3.3.1. From transmission mode to AT command mode

<span id="page-6-0"></span>there are two ways to switch the transmission to AT command mode:

#### **key mode:**

Pull down the fourth pin  $50 \text{ms} \sim 1 \text{s}$ , The module immediately enters the AT command mode.

#### **In transmission mode,the serial port receives special format data to automatically exit the transmission:**

When you are about to exit transmission mode, the serial port pauses the input 200ms to ensure that the data in the serial port is sent empty, and then enter "+++",After receiving the reply "a", enter "a" and pause 200ms to ensure that there is no subsequent data input to exit the transmission mode. Do not have any input before and after "+++"and "a", including" \  $r \nightharpoonup n$  "to avoid fault operation.

#### 3.3.2. From AT instruction mode to transmission mode

Send command: AT+TS=1

The conversion logic for transmission mode and AT command mode is as following:

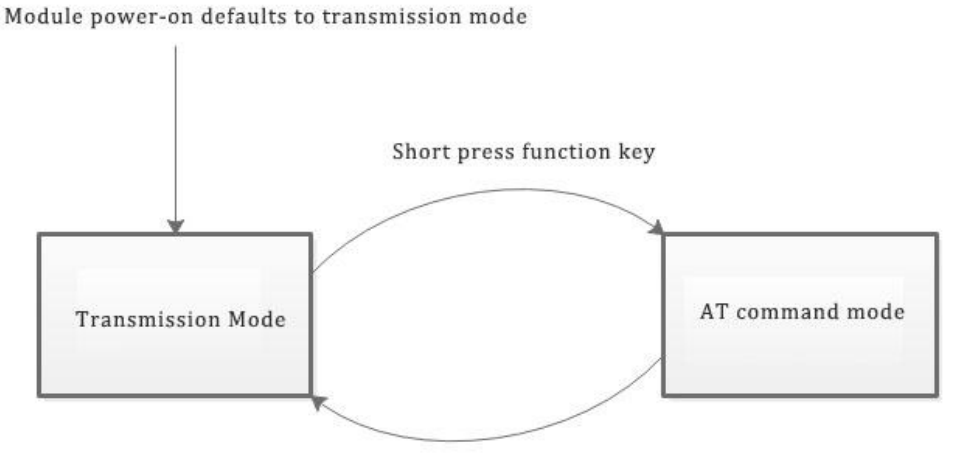

Serial input command of AT+TS=1

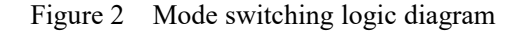

## <span id="page-7-0"></span>**4. AT command**

## <span id="page-7-1"></span>4.1. AT command format

#### **Format the class command:AT+<x>=<...>**

X represents the name of the parameter to set, …represent Parameter Value.

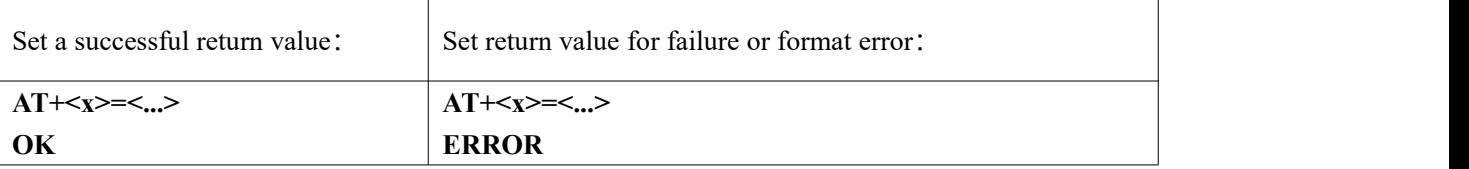

example:

Send out: AT+DEVNAME=HLK-B10

Received: AT+DEVNAME=HLK-B10

OK **OK** 

#### **Query class command format:AT+<x>=?**

x represents parameter name of the query,… represent parameter value。

Returned value :

#### **AT+<x>=?**

**<...>**

example:

```
Send out: AT+DEVNAME=?
```
#### Received: AT+DEVNAME=?

<span id="page-8-0"></span>HLK-B10

### 4.2. AT Command list and functional description

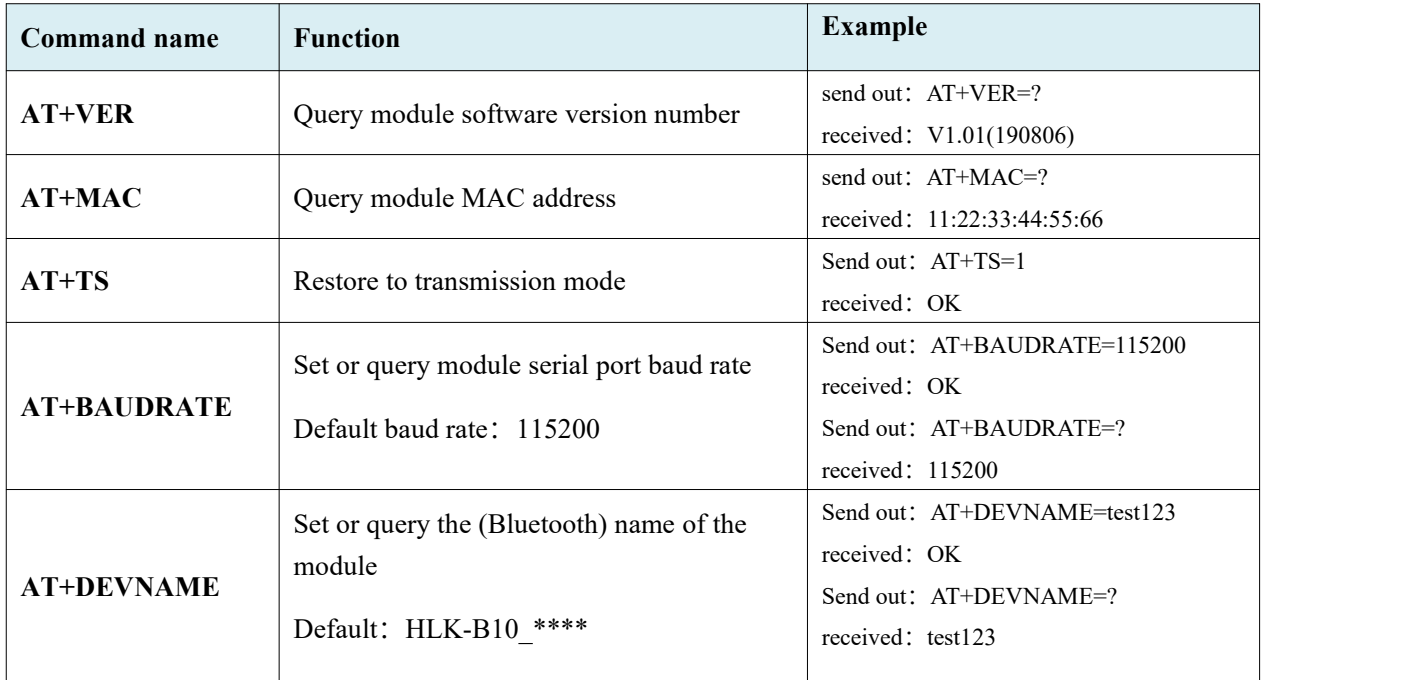

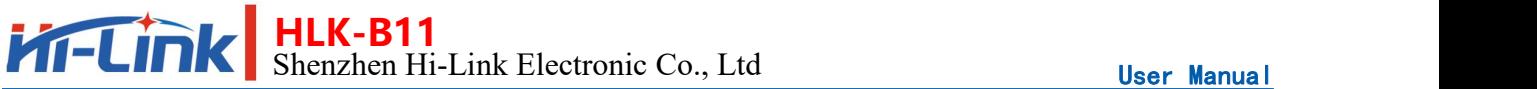

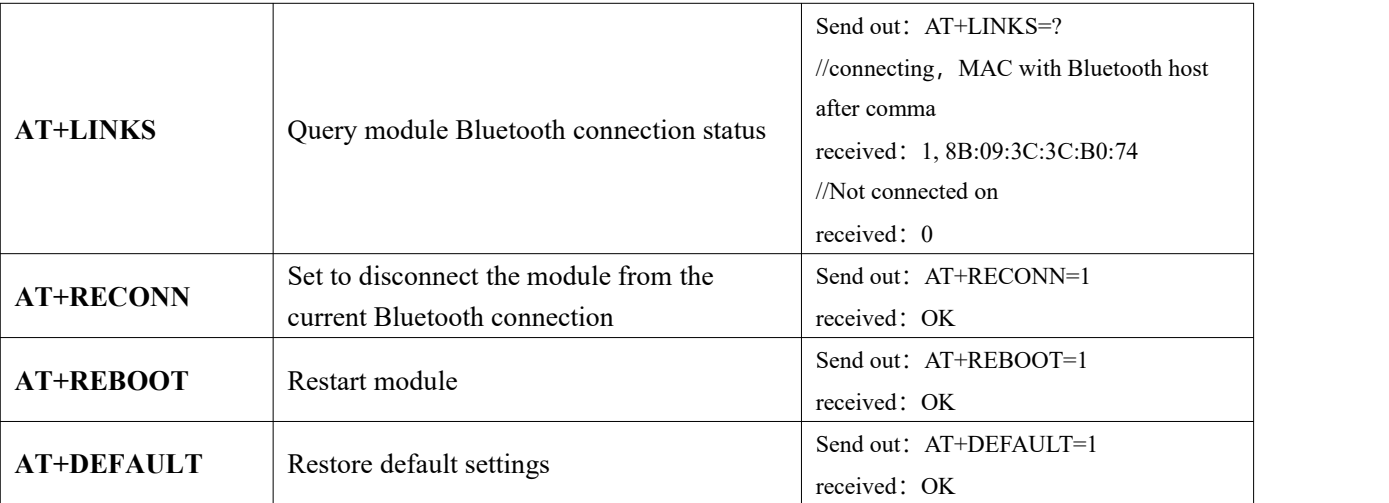

<span id="page-9-0"></span>Table 3 AT Command list

## **5. Bluetooth Connection Method**

As a Bluetooth 5.0 slave device, HLK-B11 module provides a fff0 service, and Bluetooth data transmission is mainly based on this service. Bluetooth host devices, such as mobile phone APP, connect Bluetooth of the module ,using fff0 service to transmit data between mobile phone and HLK-B11 module through Bluetooth.

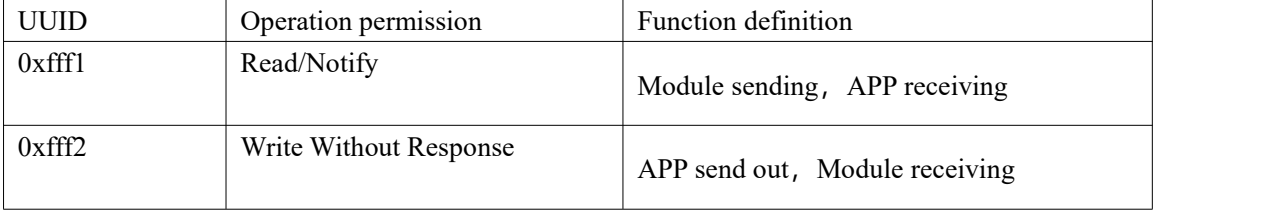

Table 4 Bluetooth transparent transmission UUID

When the mobile phone is connected to the module Bluetooth and the mobile phone actively enables the notify attribute, the data sent by the module can be received.

Our company has developed the mobile phone APP side test Demo, and provides the Demo source code to the user, which has the detailed Bluetooth connection and the data sending and sending example, the concrete implementation and the application please refer to the test Demo program.

## **6. Test Tools and Methods**

#### 6.1. Test board

Users can choose our special test board to quickly start testing and using the HLK-B11 module.

The test board is directly powered by USB, which is provided with a USB to serial port function. After the computer is connected through a USB cable, the serial port of the module can be connected through a USB to serial port, and the serial port of the module is not required to be additionally connected, so that the device is convenient to use.

#### **HLK-B11 Kr-Link** Shenzhen Hi-Link Electronic Co., Ltd User Manual

The appearance layout and function description of the test board are as follows (For reference only, the matching

transit board is needed to transfer):

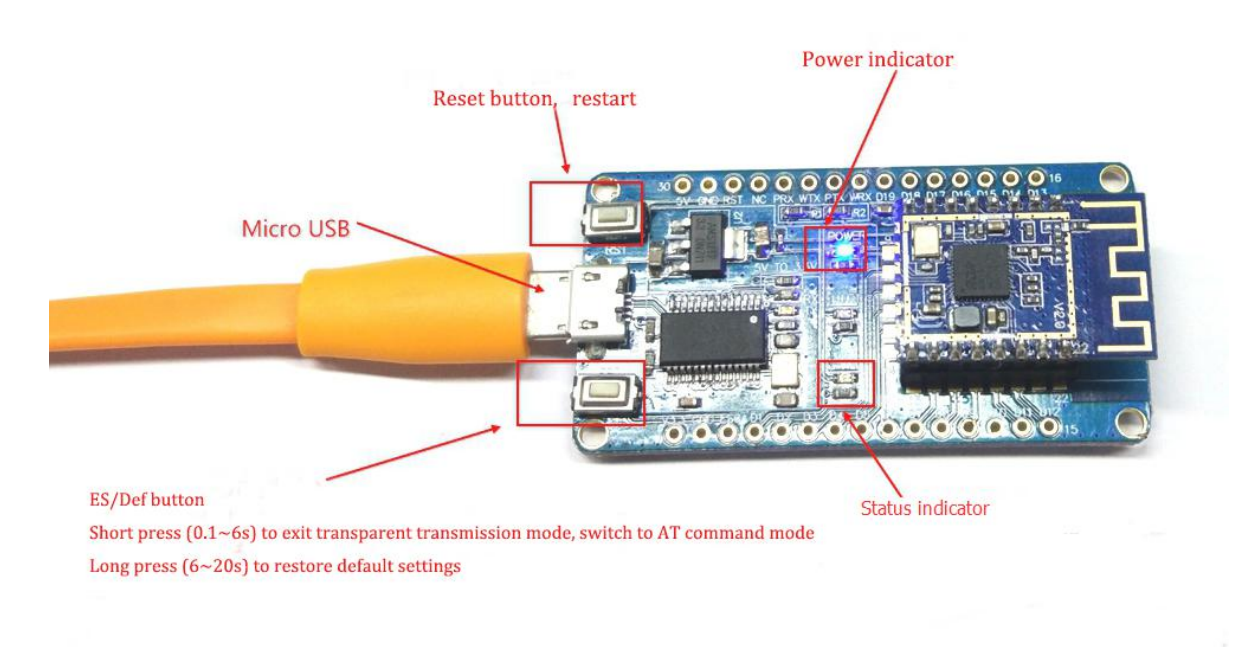

<span id="page-10-0"></span>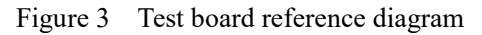

## 6.2. Transmission test method

HLK-B11 the transmission function logic of the module is as follows:

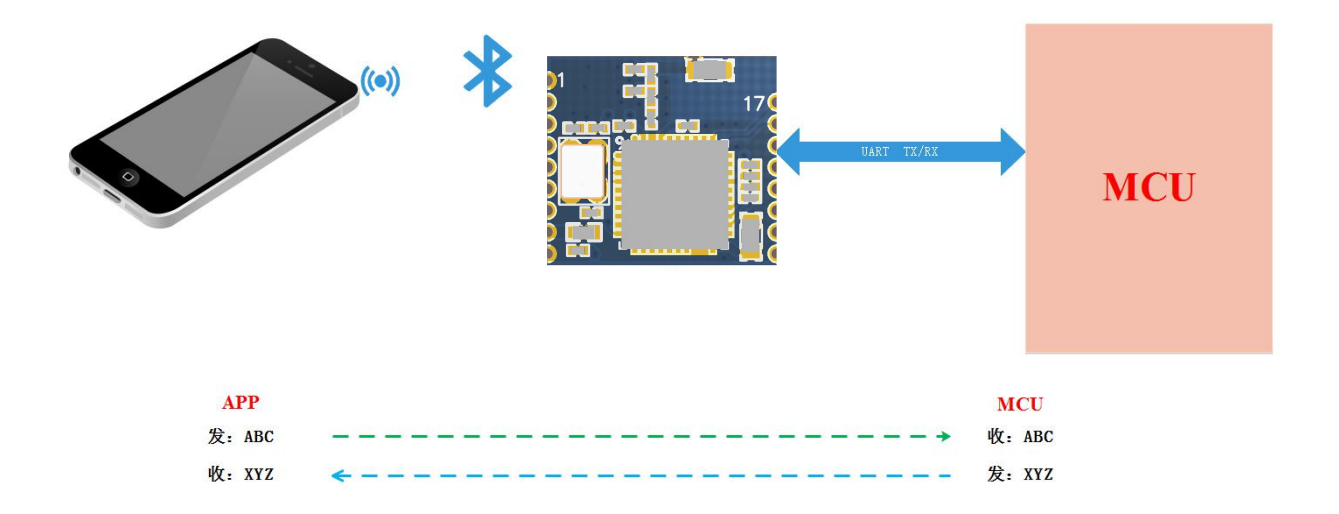

<span id="page-10-1"></span>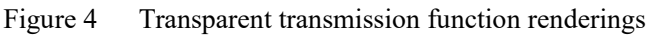

When the mobile phone APP and the module establish the Bluetooth connection, the data sent in the mobile phone APP is forwarded to the serial port of the module as it is, and the data sent to the module serial port will be

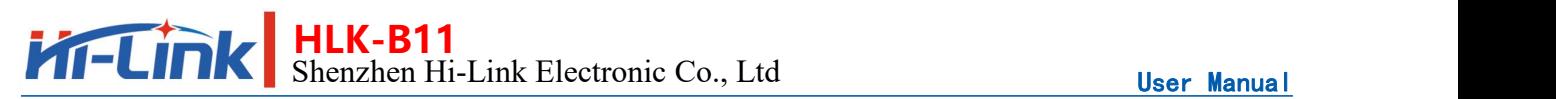

forwarded to the mobile phone APP as it is.

## 6.3. Data transparent transmission test between serial portand mobile phone APP

Connect the module to the test board correctly and connect the module to the computer through USB cable; Open the corresponding serial port with the serial port debugging tool on the computer;

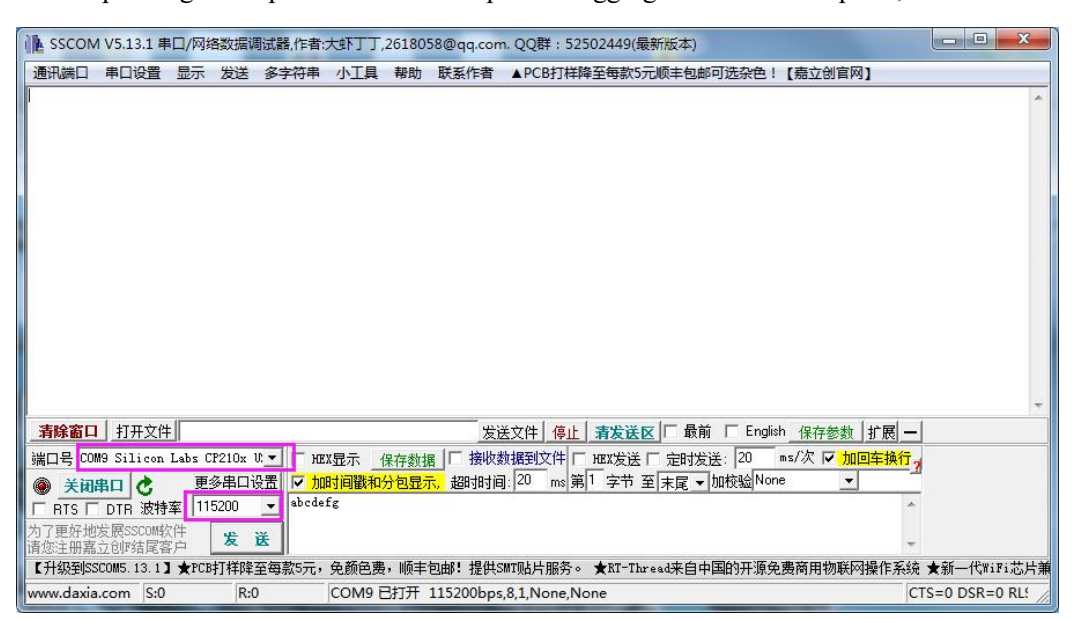

Turn on the transmission test on the mobile phone APP, Click the Bluetooth device name corresponding to

the module to connect, If it does not appear, the drop-down interface can be re-scan;

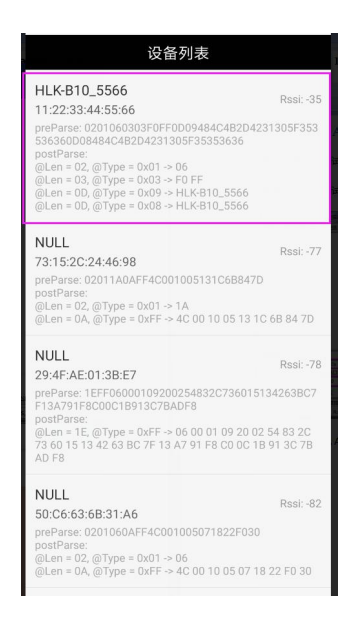

When the connection is successful, the module's state LED becomes connected;

At this time, the data can be sent to the module serial port in the serial port debugging tool on the computer,

and the sending content will be received and displayed by the mobile phone APP as it is;

Send data to the module from the penetration test APP on the mobile phone, and the sent content will be received by the module as it is and output to the module serial port. The received data can be seen in the serial

port debugging tool on the computer, and the effect is shown in the following figure:

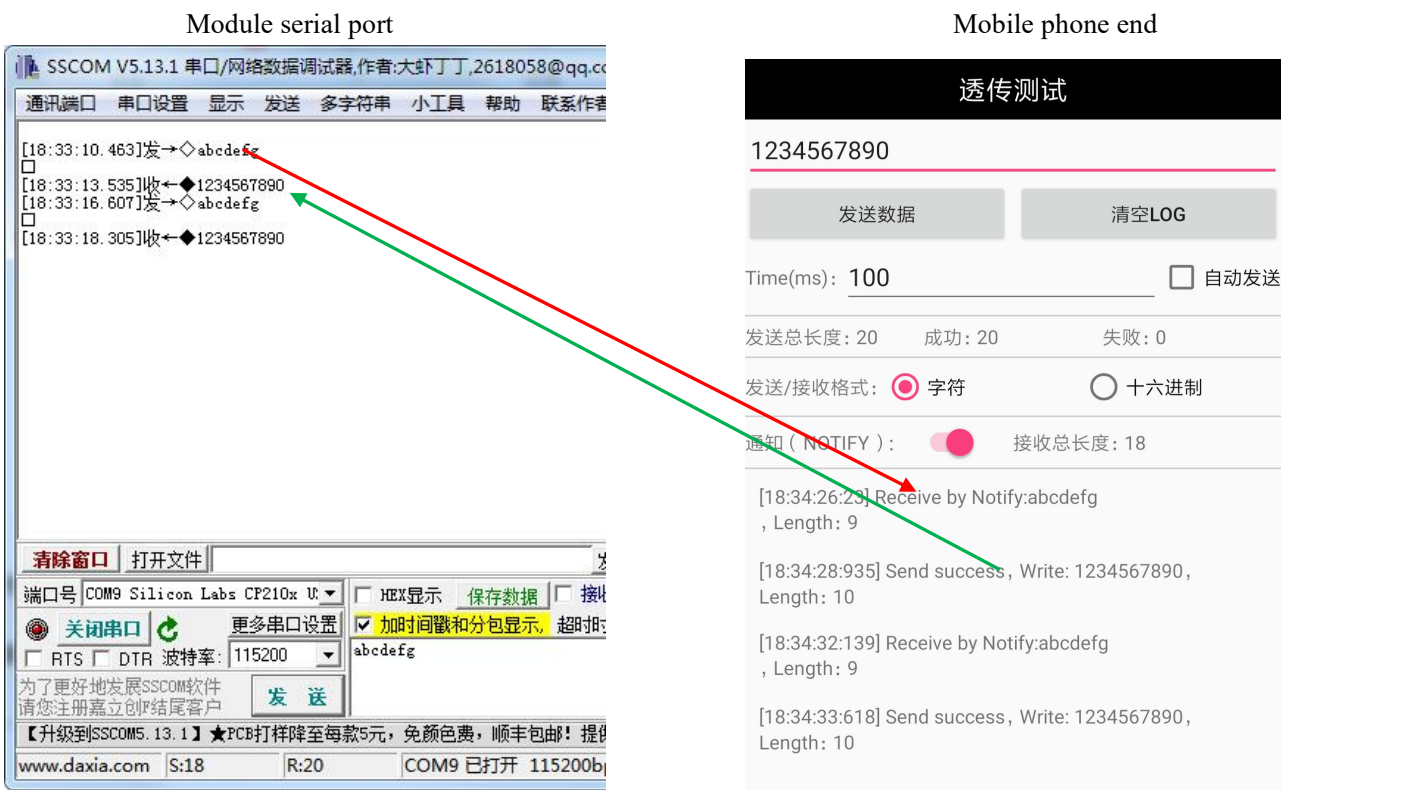

<span id="page-12-0"></span>Figure 5 Transparent transmission test renderings

## **7. Revised Record**

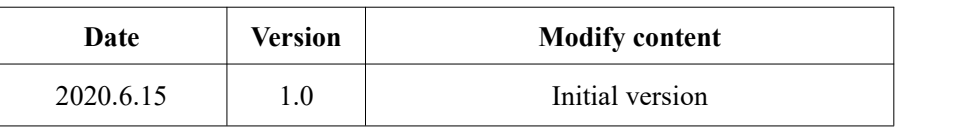

## **8. Technical Support and Contact Information**

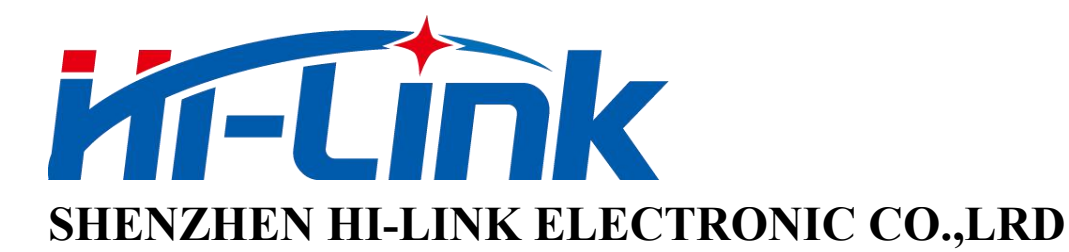

ADD:3F, Cai Yue Building West, No.24 Liuxian Avenue, Longhua district, Shenzhen

518131

TEL:0755-23152658/83575155;

WEB: [www.hlktech.com](http://www.hlktech.com)

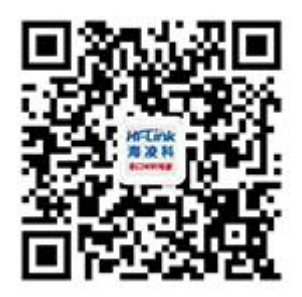